#### Create ABC Design Line Graphs (Follow basic directions in Creating AB Single subject Design Graphs)

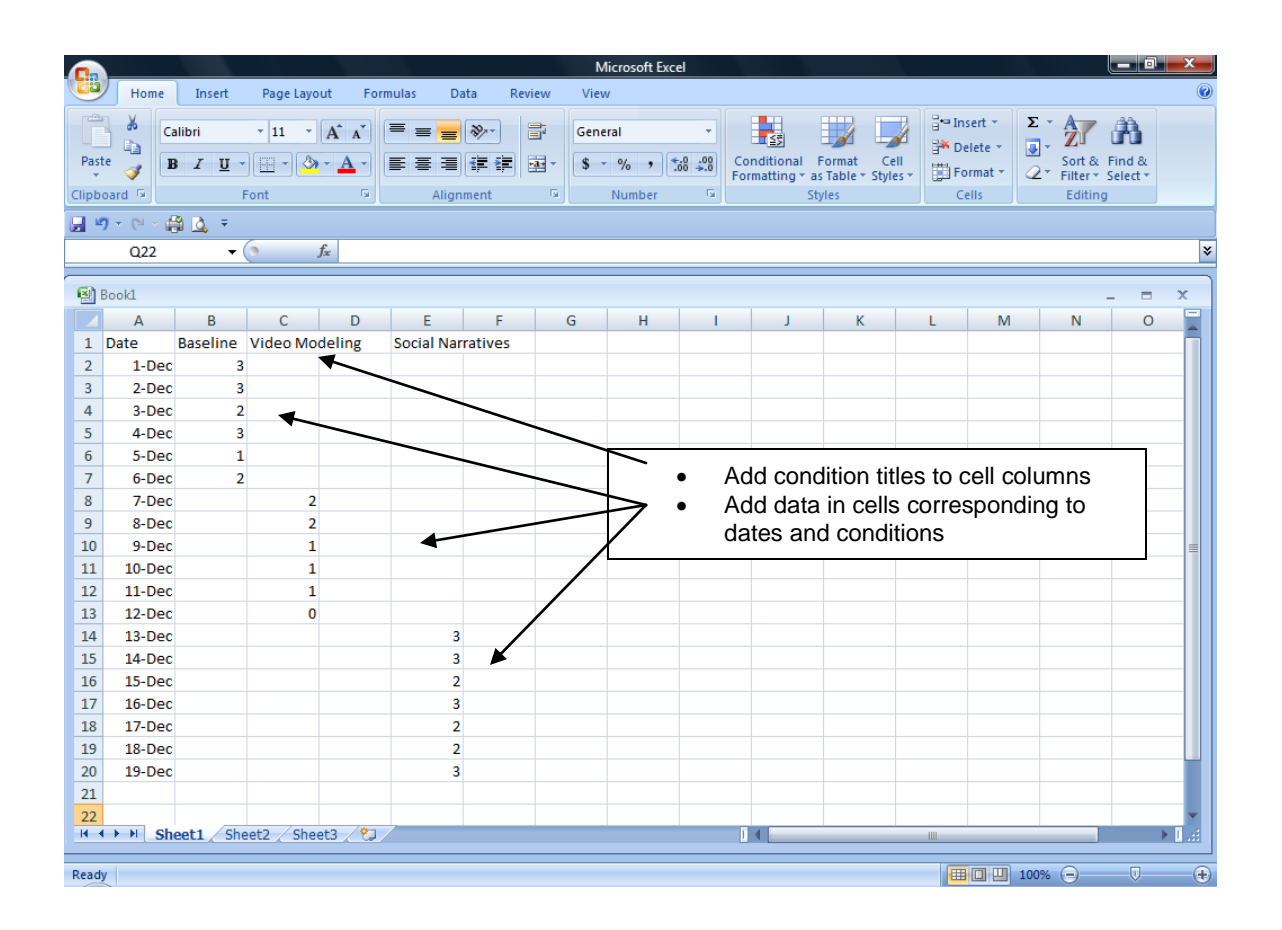

#### $x$ Home Insert Microsoft Excel Page Layout Formulas Data Review View Clipboard<sup>5</sup> 日のマンの直す  $A1$  $\bullet$   $\begin{pmatrix} 0 & f_x \\ f_x & g_y \end{pmatrix}$  Date × **B** Book1  $\blacksquare$  $\ddot{\phantom{0}}$  $A$  $|$  C  $|$  D  $B$  $E$  $F$  G H  $M$  $N$  $\overline{0}$ 뭌  $\mathbf{1}$  $\mathbf{J}$  $K$ **College** Baseline Video Modeling Social Narratives 1 Date  $\overline{2}$  $1-Dec$  $\overline{\phantom{a}}$  3 3 2-Dec  $\overline{\mathbf{3}}$  $\overline{4}$  $3-Dec$  $\overline{2}$ 4-Dec  $\overline{\mathbf{5}}$  $\overline{\mathbf{3}}$  $\overline{6}$ 5-Dec  $\mathbf 1$  $\overline{7}$ 6-Dec  $\overline{\phantom{0}}$  2  $\overline{\textbf{8}}$ 7-Dec  $\overline{2}$  $\overline{9}$ 8-Dec  $\overline{2}$  $9-Dec$  $\overline{10}$  $\mathbf{1}$ Do not highlight beyond cells containing  $11\,$  $10 - Dec$  $\mathbf{1}$ data $12 \overline{ }$ 11-Dec  $\,1\,$ 13 12-Dec  $\pmb{\mathsf{o}}$  $\overline{14}$  $13-Dec$  $\overline{15}$ 14-Dec 15-Dec 16  $17\,$  $16$ -Dec 18 17-Dec  $\overline{19}$ 18-Dec  $\overline{20}$  $19-Dec$  $21$ 22<br> $H \leftrightarrow H$  Sheet1 Sheet2 Sheet3 2 **Contract Contract Contract Contract**  $\rightarrow$  1  $\rightarrow$ Ready  $\bigoplus$

# Highlight dates and condition data

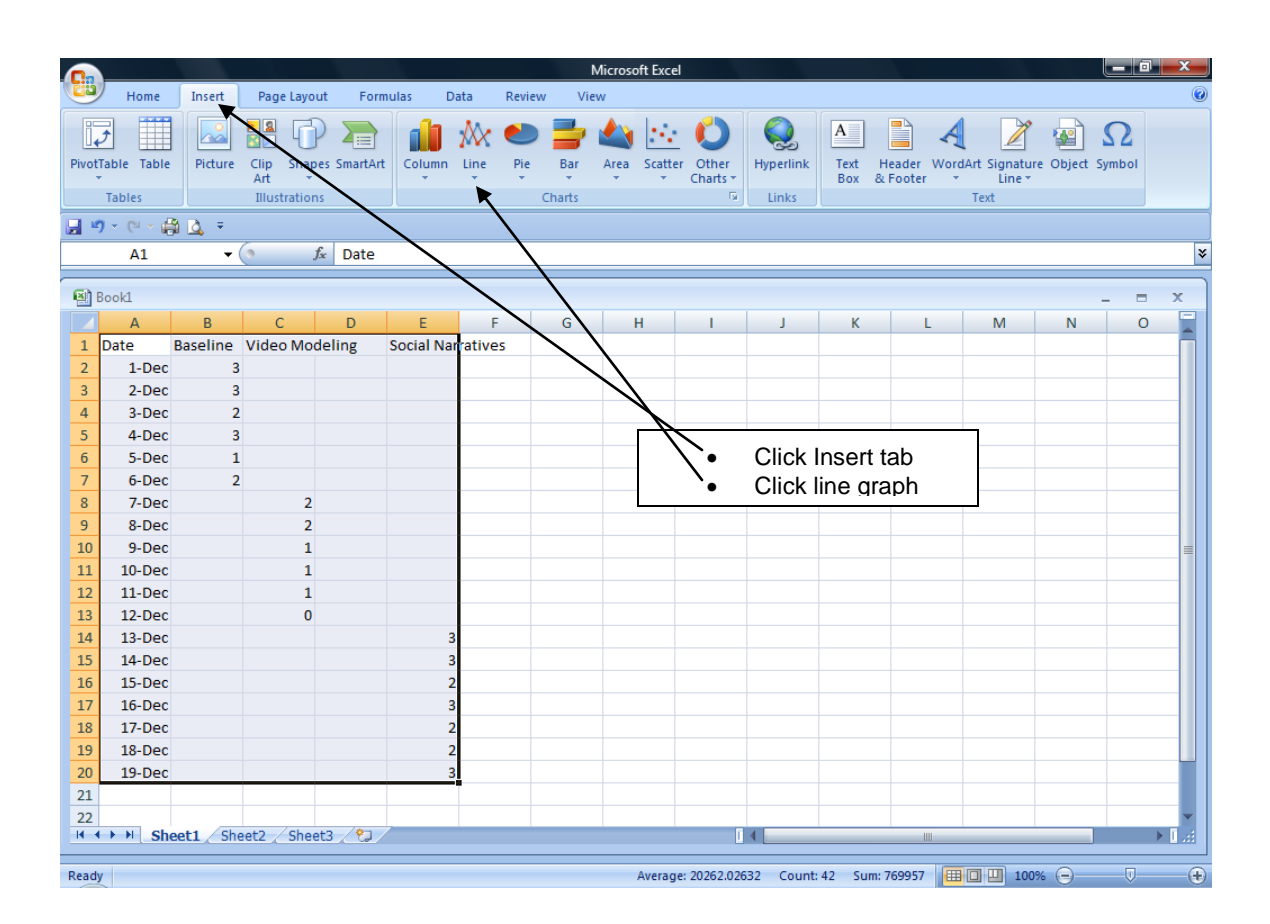

# Click Line Graph from Insert tab

# Line Graph with ABC conditions

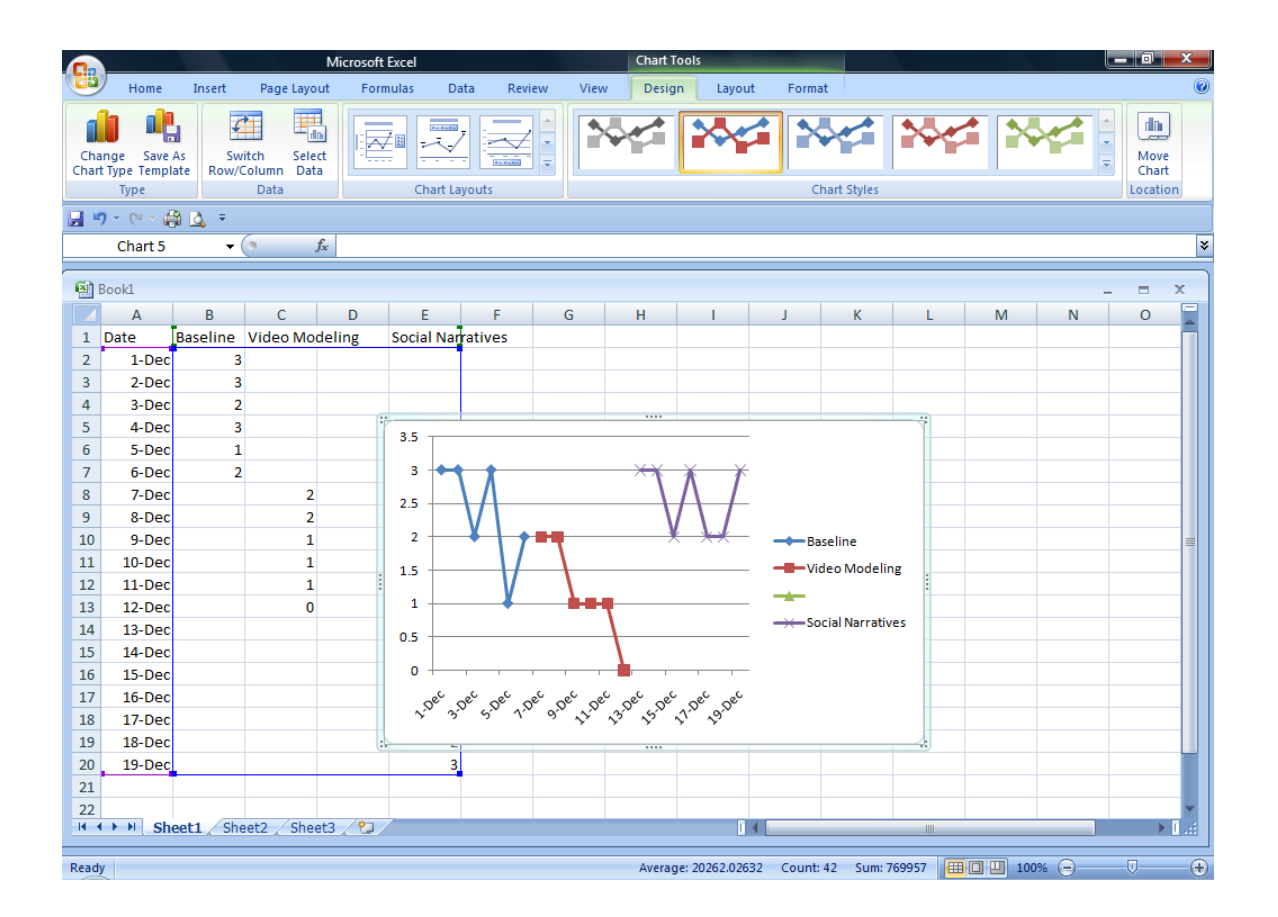

### Delete series captions

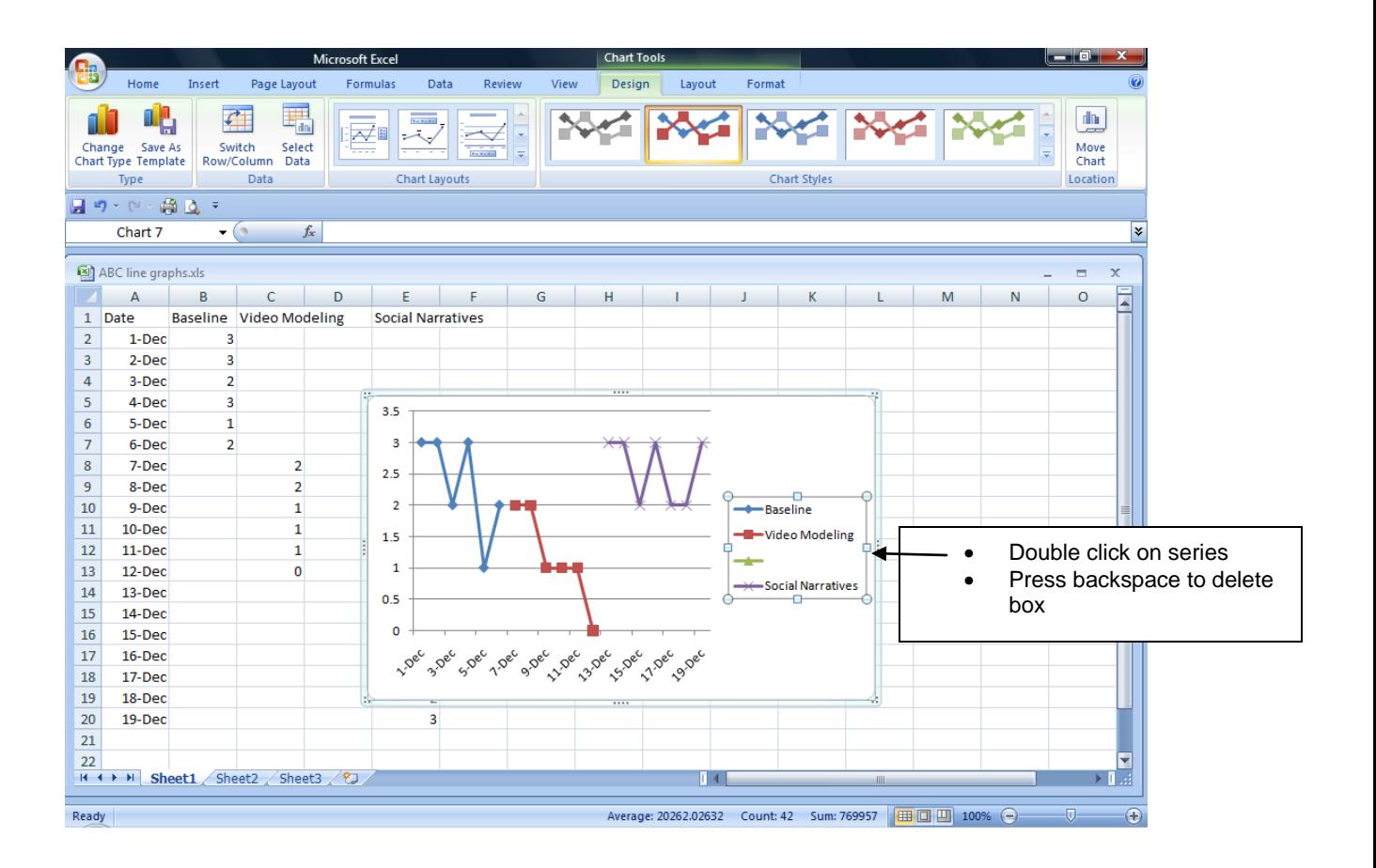

Create and Modify ABC Graph (Follow directions in Creating AB Single Subject Design Graphs)

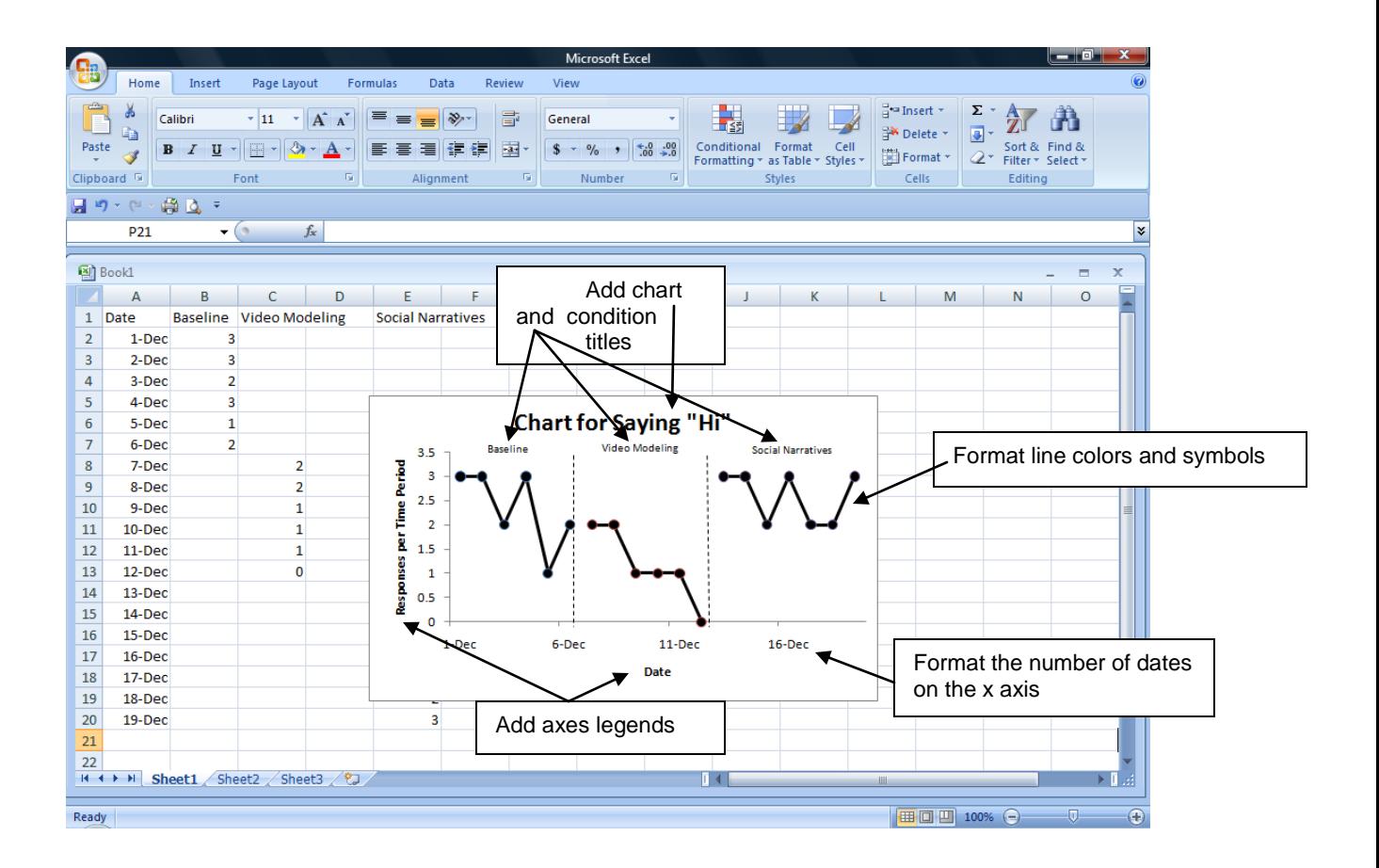